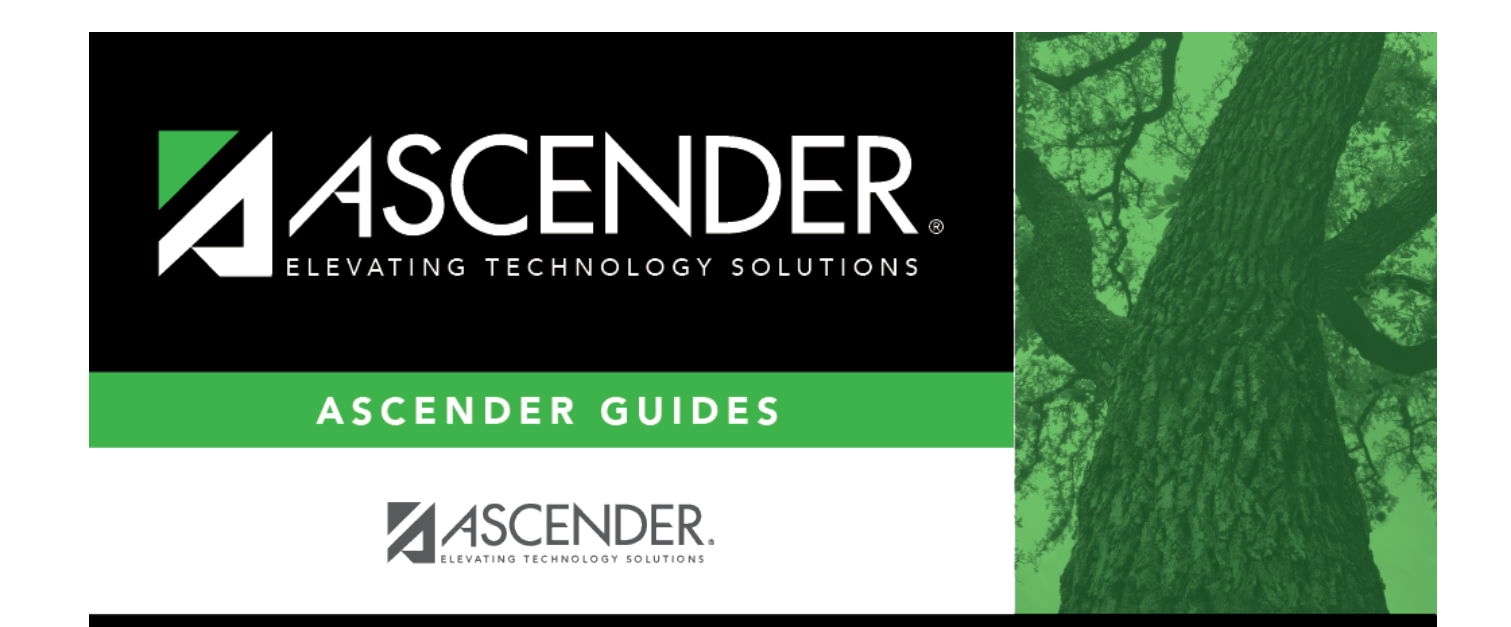

# **Demo2**

# **Table of Contents**

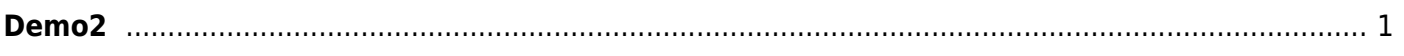

# <span id="page-4-0"></span>**Demo2**

### *Registration > Maintenance > Student Enrollment > Demo2*

This tab allows you to view and update a student's additional demographic data. The information on the Demo2 tab is not required for enrollment; however, entering a complete demographic record is recommended.

The Demo2 tab is not available until you retrieve a student on the [Student Enrollment](#page--1-0) page. For a new student, you must enter and save all required data on [Demo1](#page--1-0) before proceeding to this tab.

## **Update data:**

#### ❏ Under **Counselor Information**:

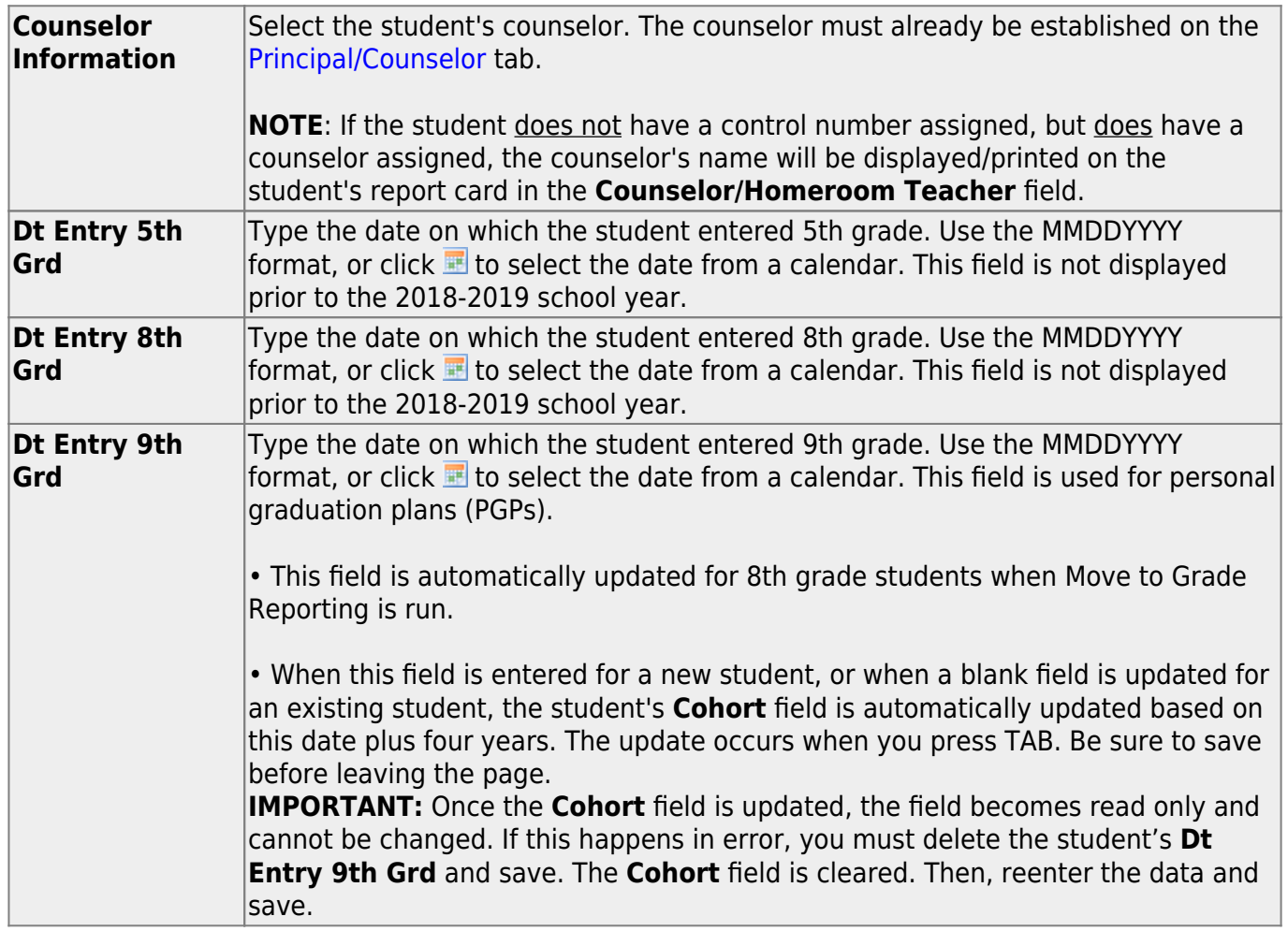

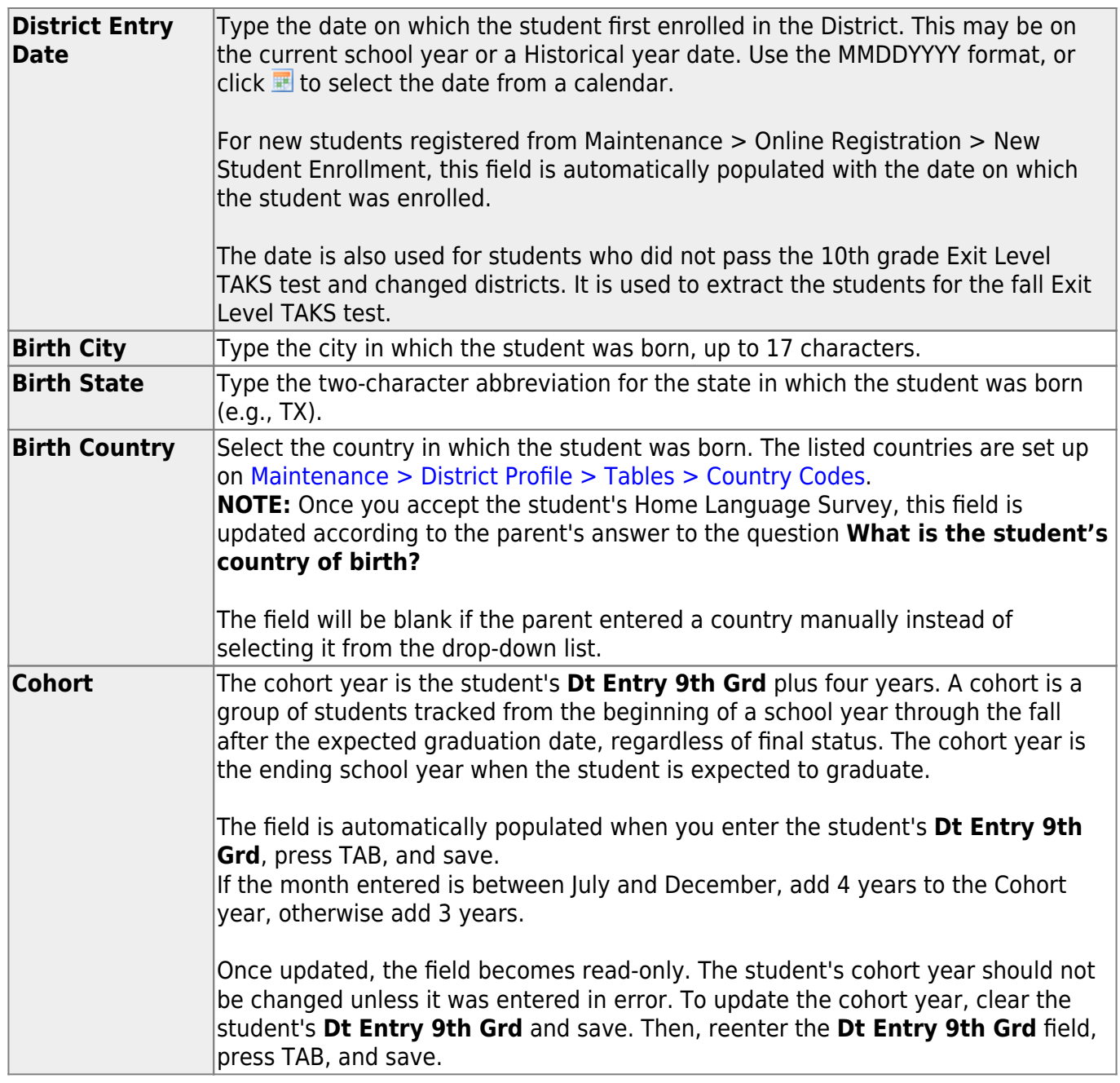

### ❏ Under **Miscellaneous**:

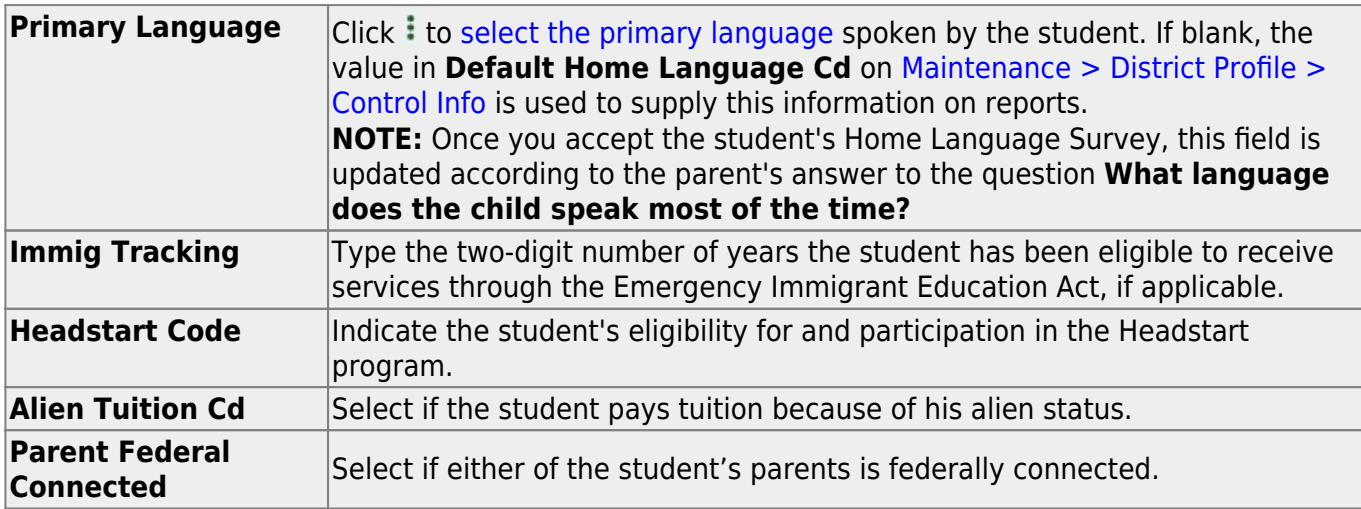

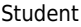

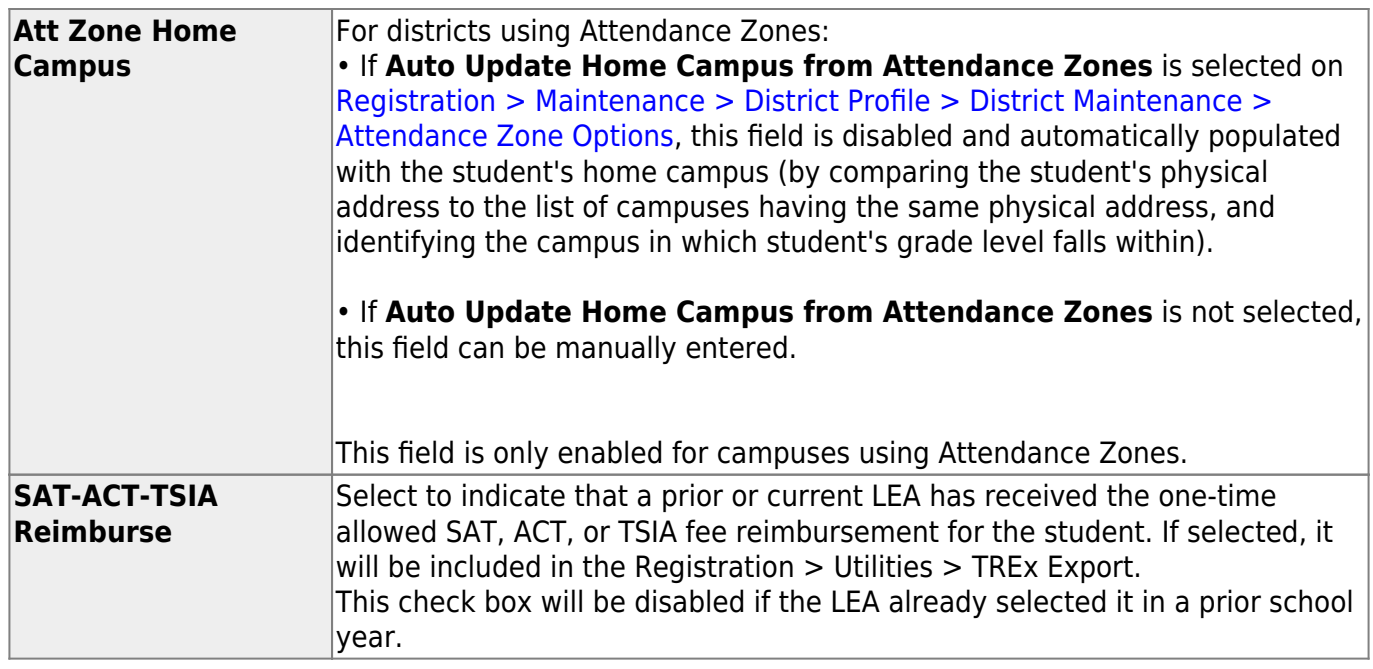

### ❏ Under **Dual Language Immersion**:

This data is reported through the Texas Record Exchange (TREx) per SB 671.

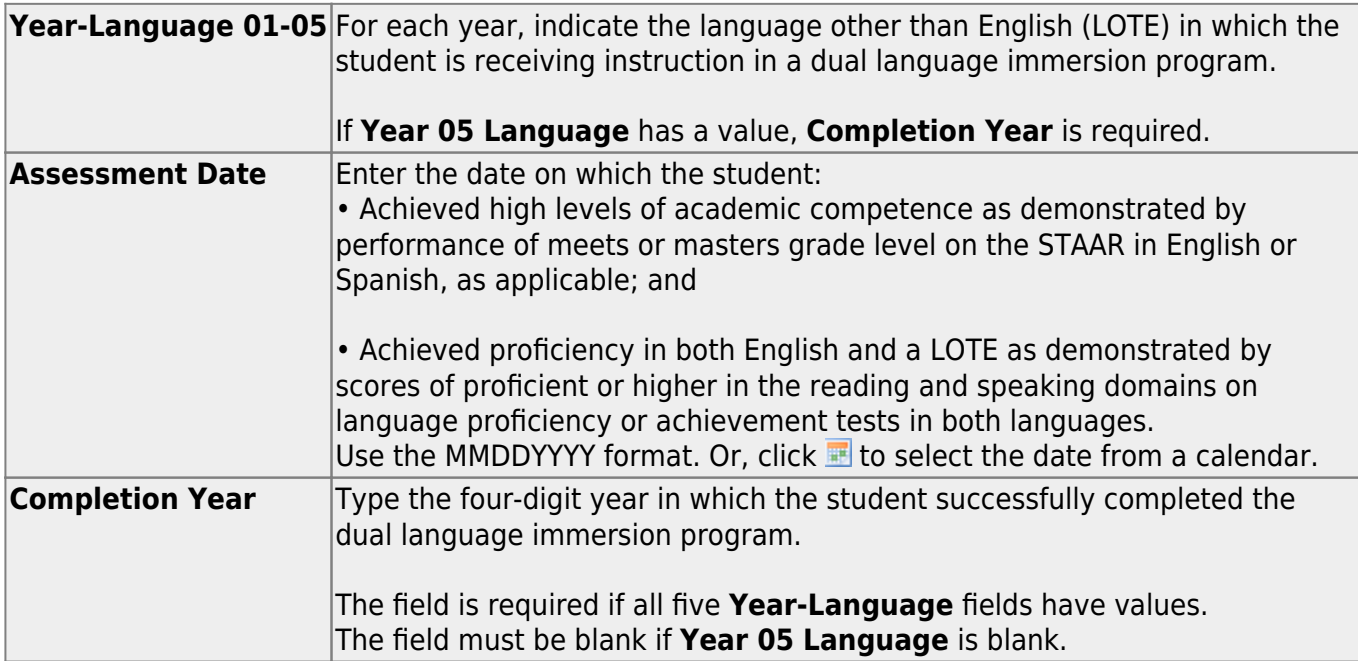

### ❏ Under **Receive/Transfer**:

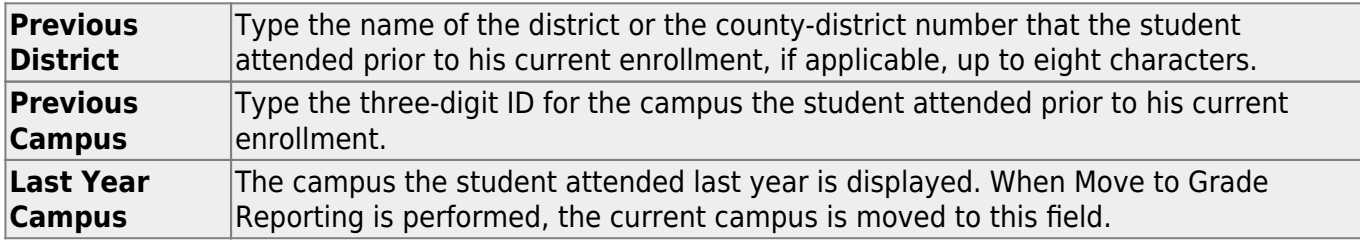

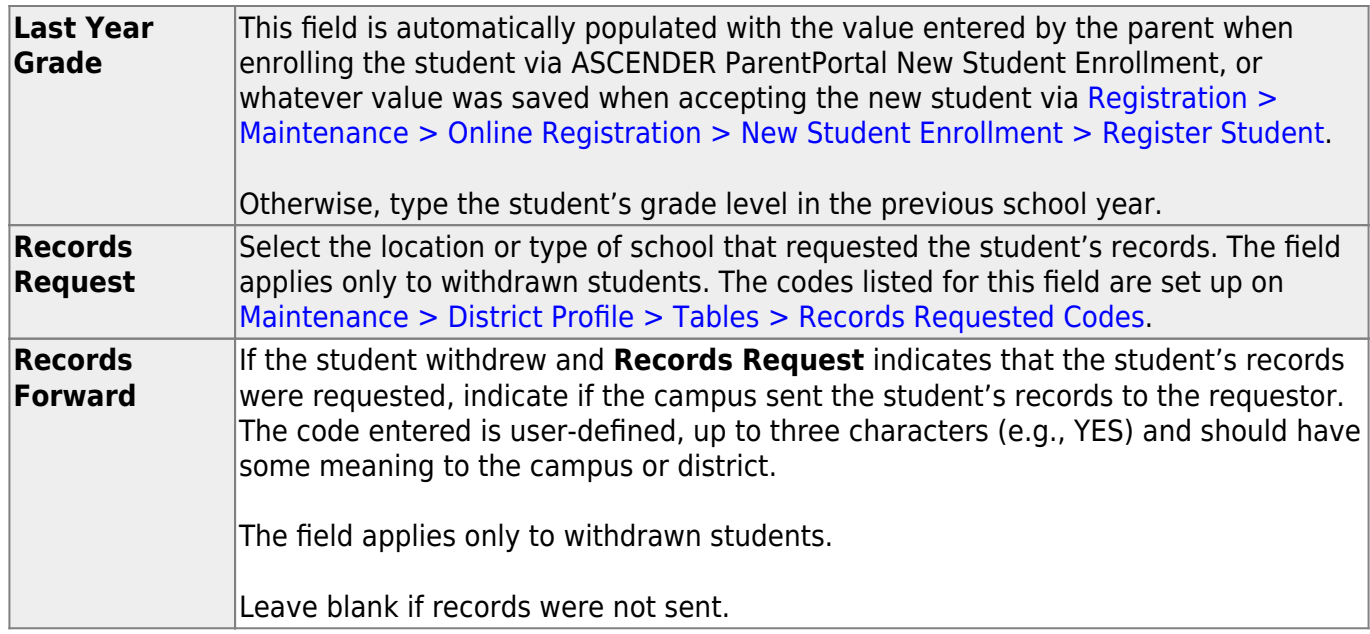

#### ❏ Under **Locker**:

The data in these fields is used by the Locker Number Assignment utility.

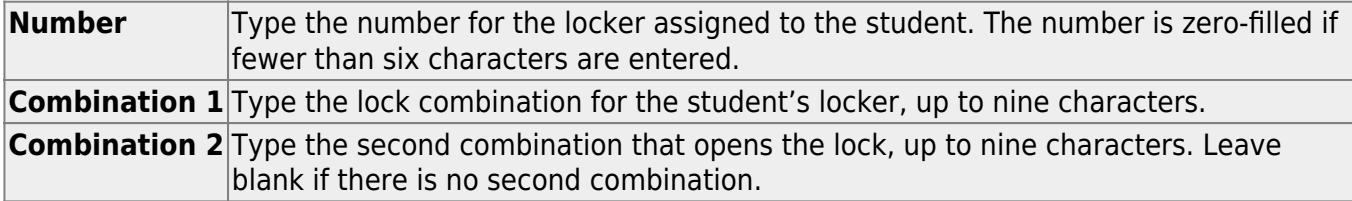

#### ❏ Under **ECDS Assessments**:

The following dates are used by the ECDS Interchanges in State Reporting:

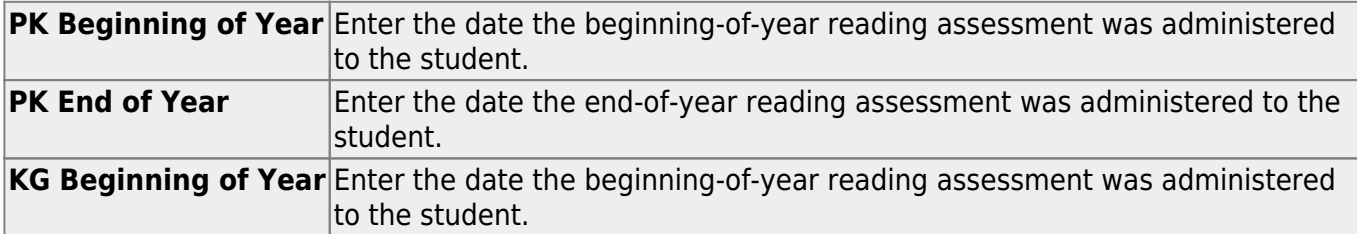

#### ❏ Under **Local Use**:

The labels (i.e., field descriptions) for the following fields are displayed according to the descriptions entered on [Maintenance > District Profile > Tables > Local Use Codes.](#page--1-0) The district defines the codes and how they are used. You may be required to enter data in these fields if indicated on the Local Use Codes tab.

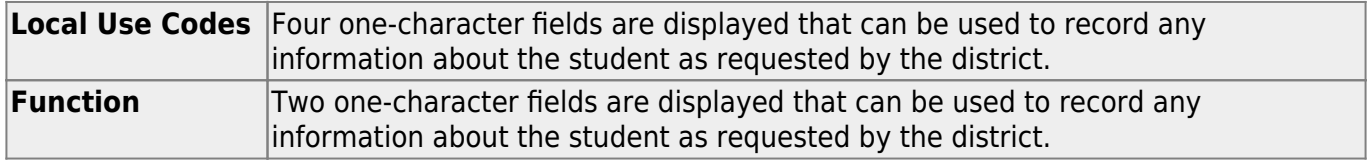

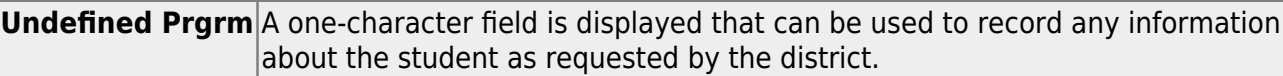

### ❏ Under **Magnet School**:

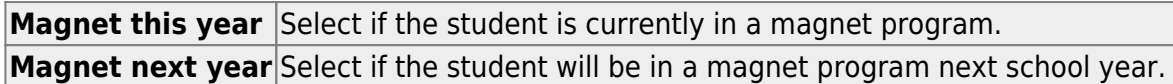

#### ❏ Under **Bus Info**:

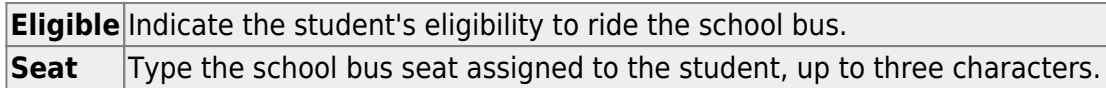

The following fields are user-defined:

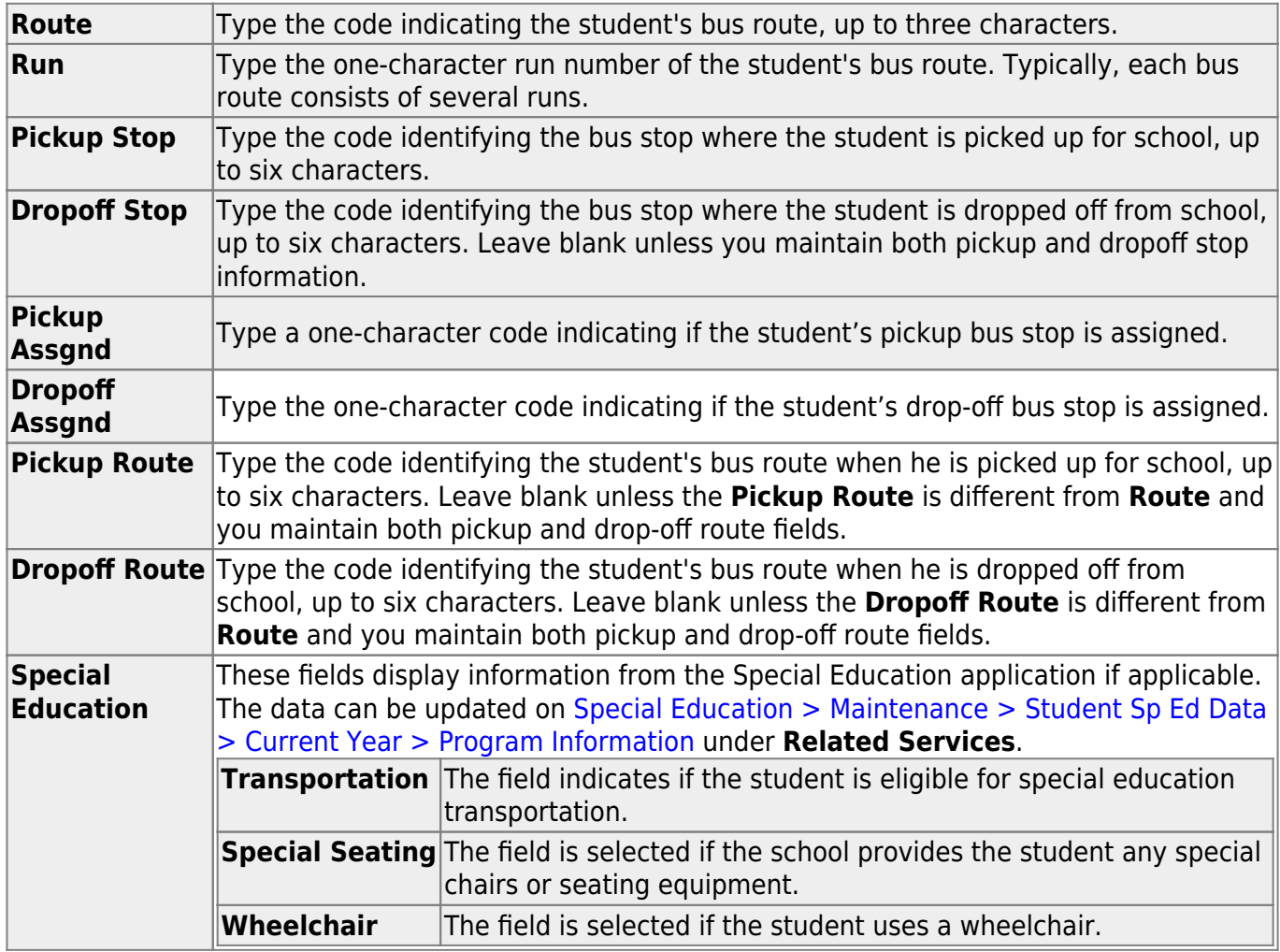

The [Student Bus Information report \(SRG1300\)](https://help.ascendertx.com/student/doku.php/registration/reports/registrationreports/srg1300studentbusinformation) provides a list of the bus transportation information entered for each student.

# **Other functions and features:**

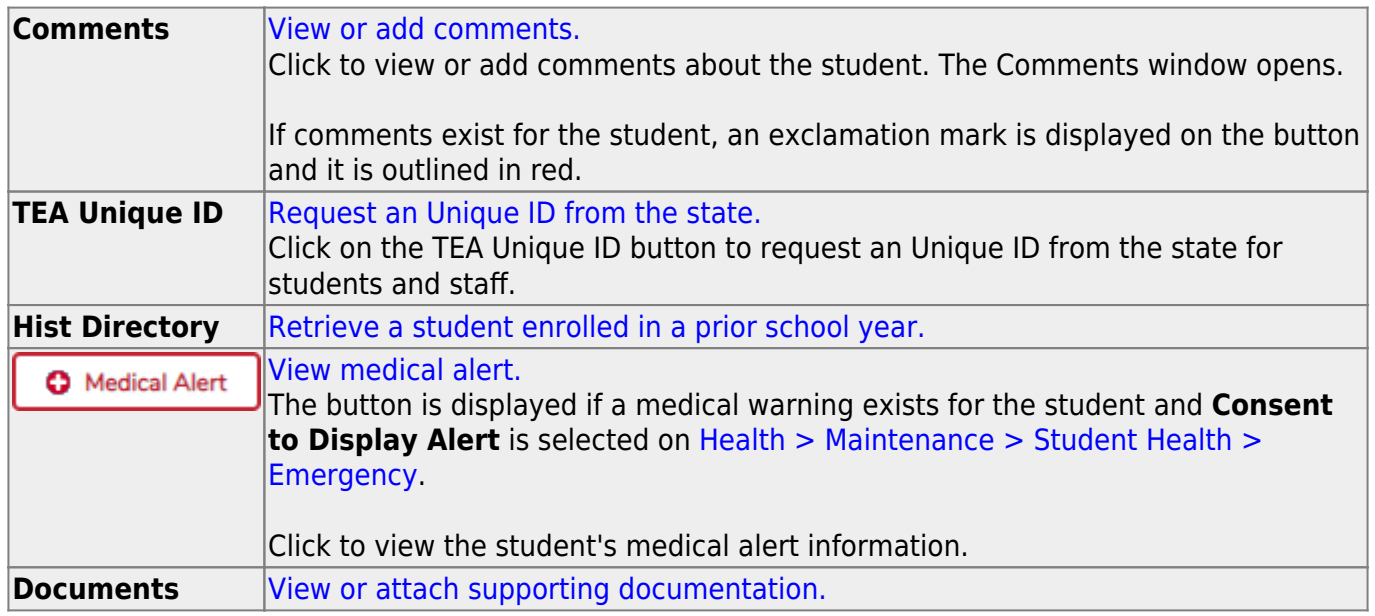

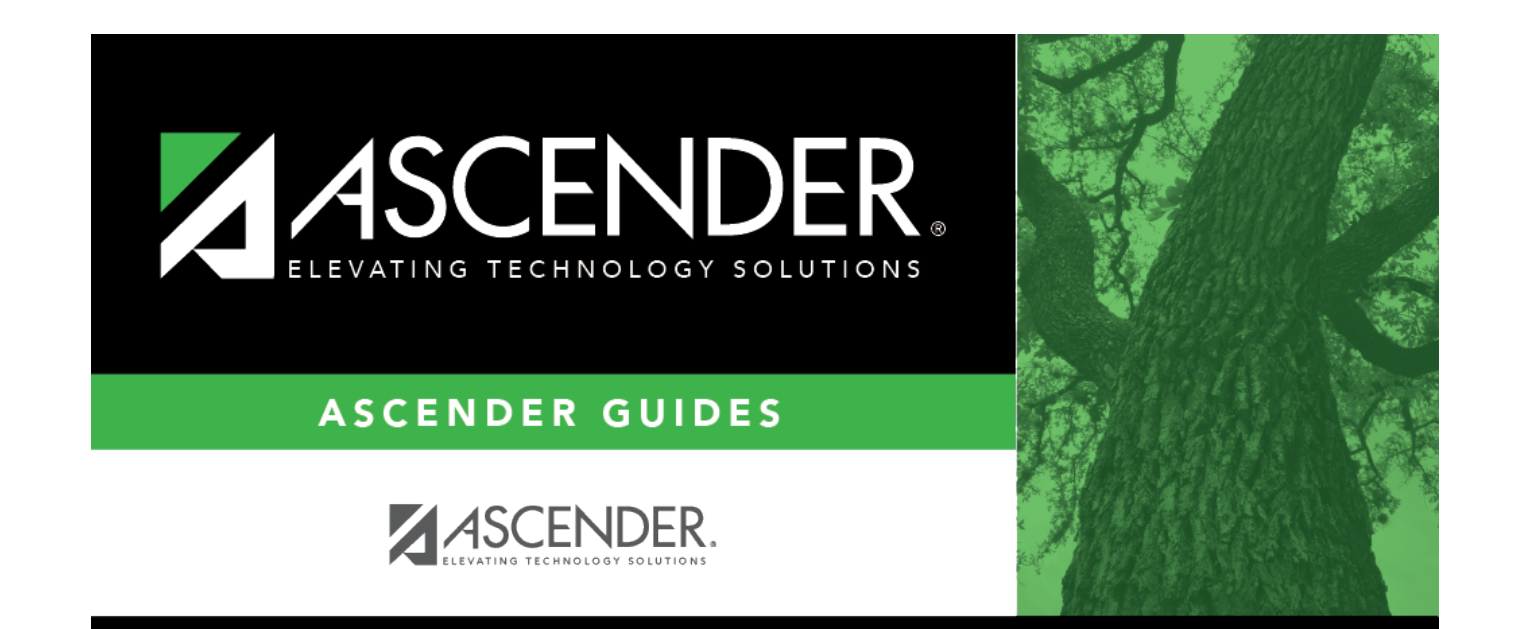

# **Back Cover**